21

# **リアルタイム待合せ数設定**

話中時待ち合わせの設定は、「21.リアルタイム待合せ数設定」と「20.待合せ設定」の2種類があります。

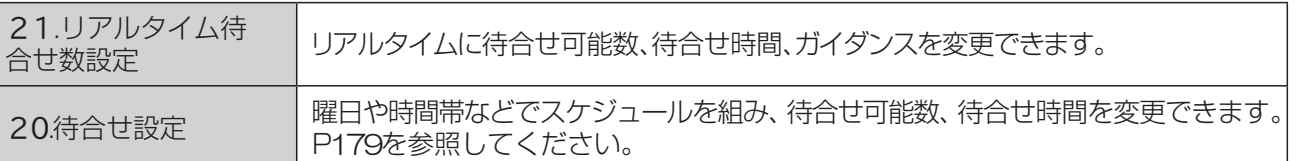

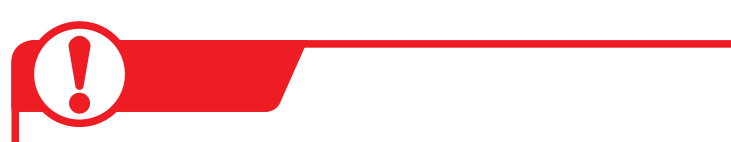

# **待合せ設定とリアルタイム待合せ数設定を同時間に設定した場合**

ほうが機能します。また、待合せ時間は「20.待合せ設定」の設定時間が機能します。 「20.待合せ設定」と「21.リアルタイム待合せ数設定」を同時間に設定した場合、待合せ可能数は少ない

#### **●「20.待合せ設定」の設定**

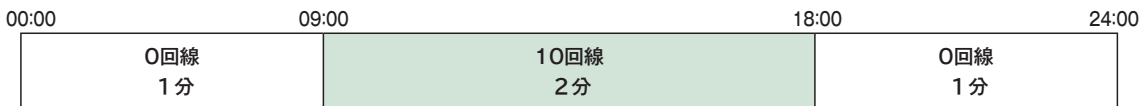

#### **●「21.リアルタイム待合せ数設定」の設定**

#### **12時に待合せ可能数を5回線、待合せ時間を1分に変更**

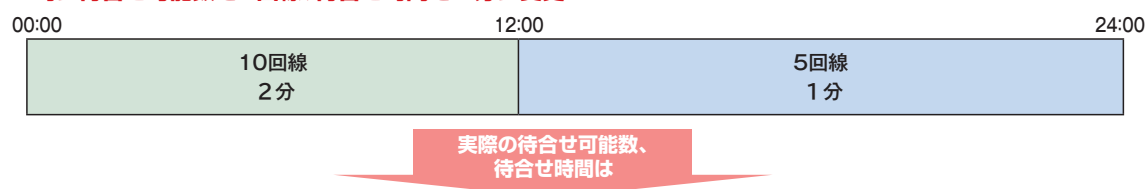

#### **●実際の待合せ可能数と待合せ時間**

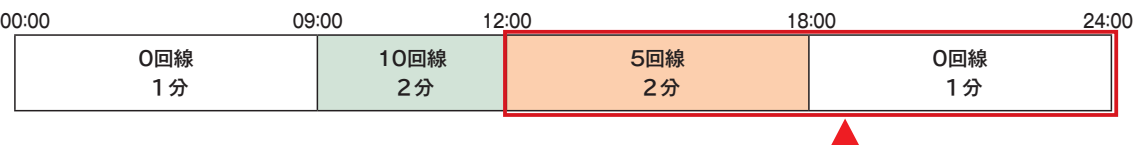

**<待合せ可能数>12:00~18:00は、リアルタイム待合せ数設定 で設定した待合せ可能数のほうが少ないため、5回線となります。 18:00~24:00は待合せ設定で設定した待合せ可能数のほうが 少ないため、0回線となります。**

**<待合せ時間>待合せ設定が優先されますので、12:00~18:00 は2分、18:00~24:00は1分となります。**

## **時間外案内ガイダンスまたは受付先変更をご利用のお客さまへ**

話中時待ち合わせは機能せず、時間外案内ガイダンスまたは受付先変更が機能します。

195

**2 <sup>章</sup>**カスタマコントロール

21

待ち合わせ対象の回線は下記のとおりです。

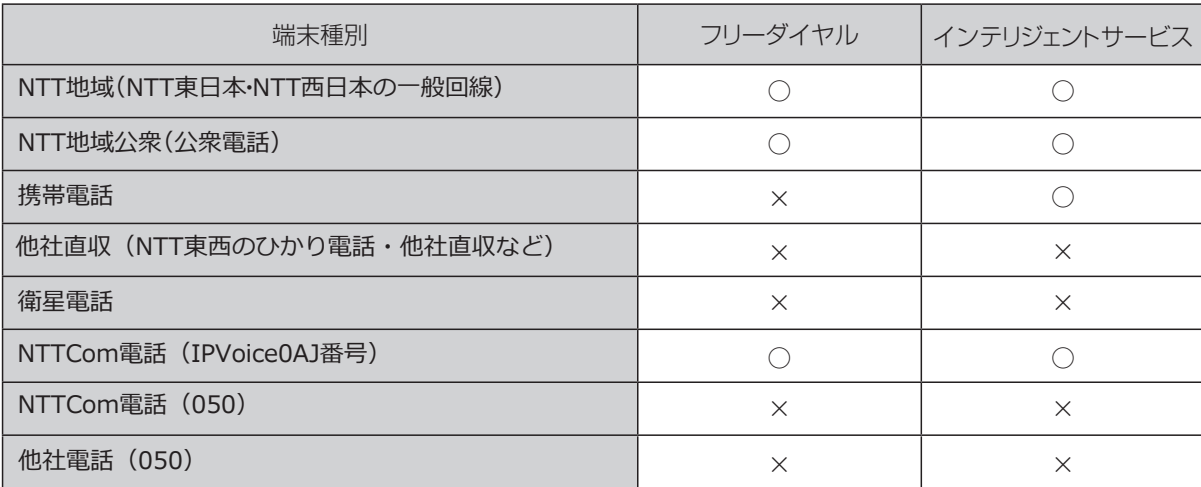

※待ち合わせ対象外の回線は、FD話中となります。

※ディジタル通信モードは待ち合わせの対象となりません。

●PSTNマイグレーション (固定電話のIP化) に伴い変更になるオプションについて 【2023年7月~2024年12月変更予定】

フリーダイヤル、インテリジェントサービス共通

NTTCom電話 (IPVoice0AJ番号)は

切替前 <×︓待ち合わせ対象外> 切替後 <〇︓待ち合わせ対象> となります。

#### **回線数変更をご利用のお客さまへ**

同時接続可能数を「0」設定した場合にも話中時待ち合わせが機能し、待ち合わせ時間超過後、切断 されます。同時接続可能数を「0」にする場合は、「20.待合せ設定」および「21.リアルタイム待 合せ数設定」で話中時待ち合わせの設定を解除してください。

#### **話中時迂回をご利用のお客さまへ**

話中時迂回が優先して機能します。迂回先が全て話し中の場合は、迂回元の話中時待ち合わせが機能しま す。

### **話中時ガイダンスをご利用のお客さまへ**

話中時ガイダンスは流れず、話中時待ち合わせが機能します。ただし、待合せ可能数を超過した場合は、話 中時ガイダンスが流れます。

### イ**ンテリジェントサービスでのLS話中の場合の動作について**

● PSTNマイグレーション (固定電話のIP化) に伴い変更になるオプションについて 【2023年7月~2024年12月変更予定】

・切替前

着信先がLS話中の場合、待ち合わせBGMが途切れ、3~4秒の無音時間が発生します。 待ち合わせ後、コール接続時にLS話中に3回以上遭遇した場合は、待ち合わせ設定時間内であって も「待ち合わせ時間超過ガイダンス」を流し、切断します。(特にPBX側での離席管理による内線話 中の場合などが該当しますので注意が必要です)

・切替後

上記の注意事項は無くなります。

ガイダンスの内容については、P334「ガイダンス一覧」を参照してください。

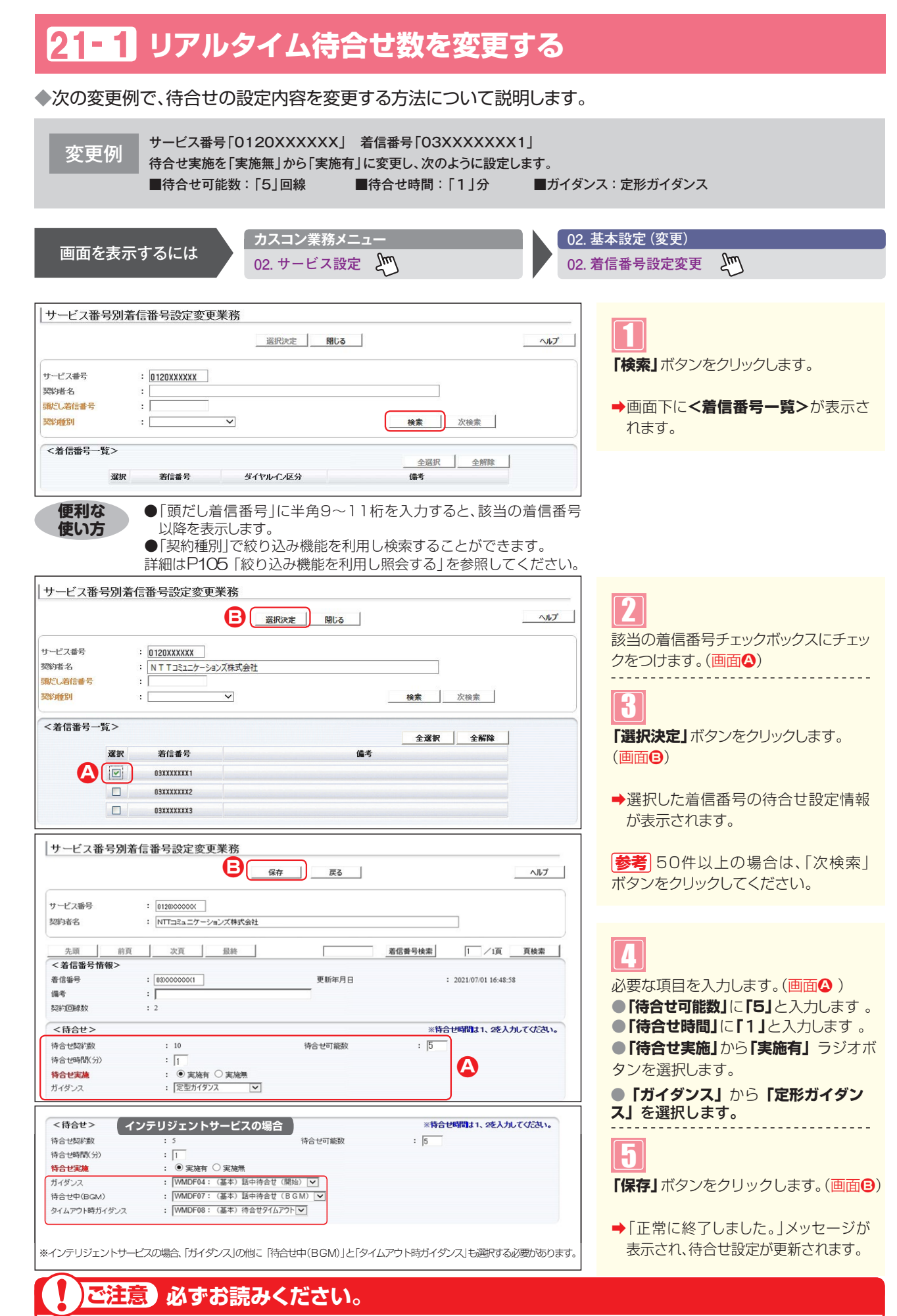

● 「20. 待合せ設定」と 「21.リアルタイム待合せ数設定」 を同時間に設定した場合、待合せ可能数は少ないほうが機能します。| また、待合せ時間は「20.待合せ設定」の設定時間が機能します。

**2 <sup>章</sup>**

と、<br>「一つの「一つの」<br>「一つの「一つの」<br>「一つの」

オプション全サービス共通

# **リアルタイム待合せ数を照会する** 21**- 2**

◆次の照会例で、待合せの設定内容を照会する方法について説明します。

| サービス番号「0120XXXXXX」 着信番号「03XXXXXXX1」<br>| 無会せの設定内容を照会します。

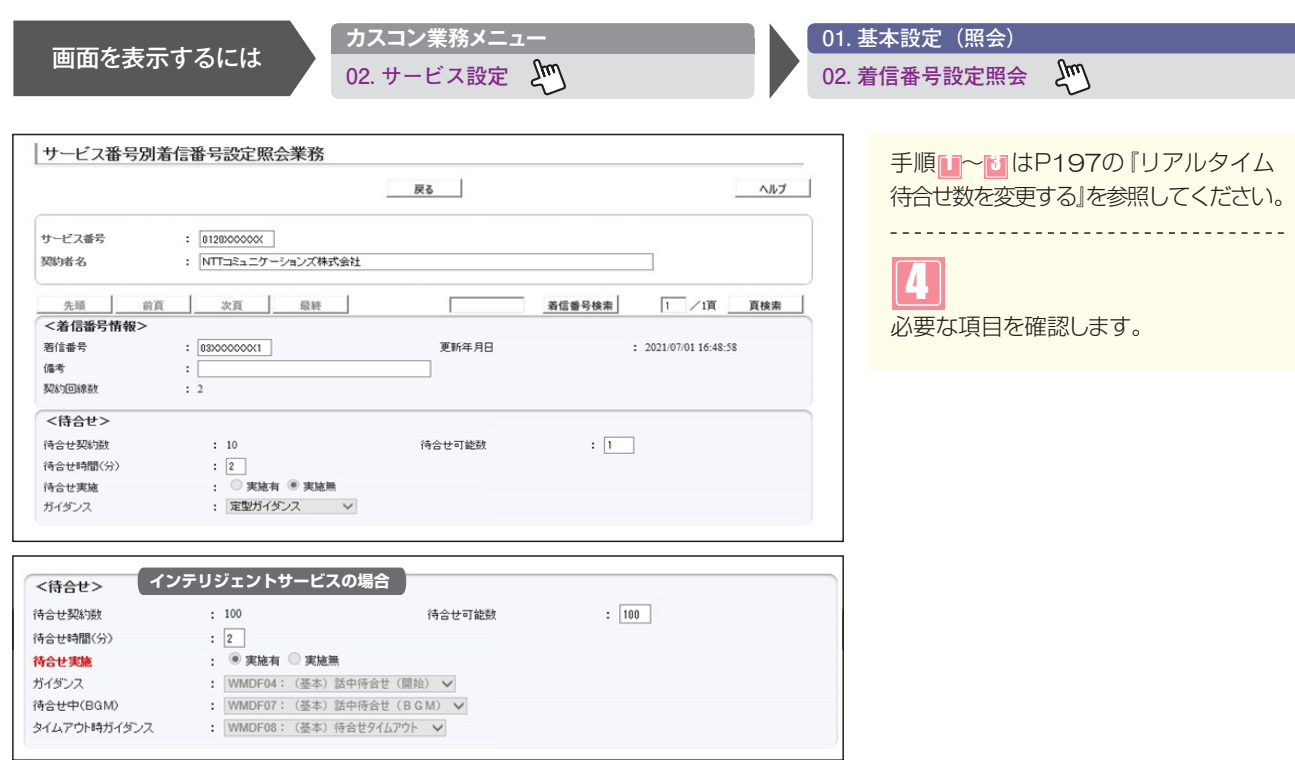

# ! **ご注意 必ずお読みください。**

また、待合せ時間は「20.待合せ設定」の設定時間が機能します。 ●「20.待合せ設定」と「21.リアルタイム待合せ数設定」を同時間に設定した場合、待合せ可能数は少ないほうが機能します。

 $\omega \neq \omega$ 

**2 <sup>章</sup>**